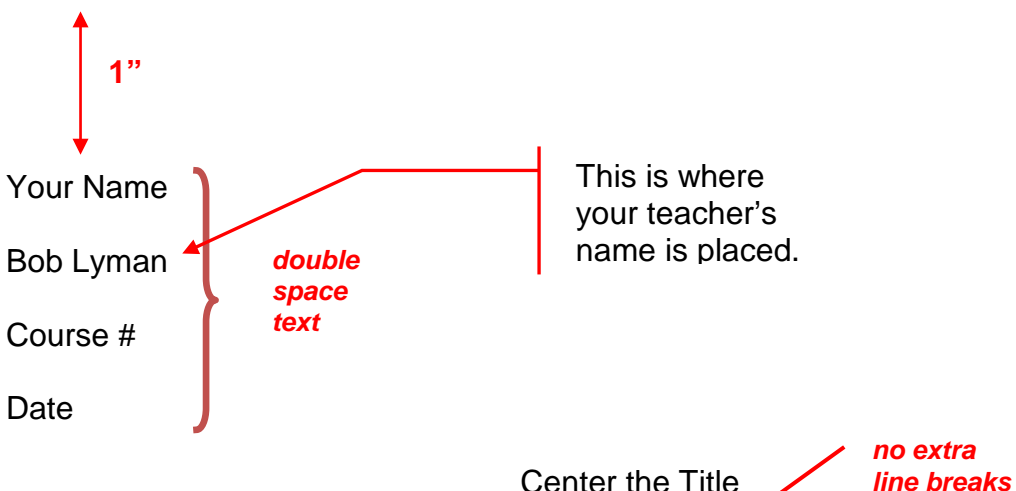

Center the Title

Begin your paragraph on double-spaced line below your centered title; the paragraph should begin with a ½" tabbed indent. Your name and class information goes in the upper-left corner of the first page only [\(page headers](#page-2-0) on subsequent pages go in the upper-right corner). Use 1" margins for top and bottom as well as left and right sides. *Double space everything*, including blocked quotes. Justify the left margin only, leaving the right margin unjustified (text will appear ragged on the right side of the *no extra*

paper).

**1"**

*line breaks*

Paragraph

 $\P$ 

r,

Begin each following paragraph with a tabbed indent and without any extra spaces; extra spaces between paragraphs is not allowed in MLA format. Use a 12-point font, and choose a font that is easy to read rather than one that is decorative. Scripted fonts are hard to read even if they do make your paper "look nice"; it is the content of the paper that is most important, and making it easy for your readers to read and understand that content is *always* the best choice.

> Body text should be left-justified. Click on the button on the left.

**1"**

Clicking on the buttons located in the lower-right corner will open a dialogue box—on the next page, the "Page Setup" and "Paragraph" dialogue boxes are shown.

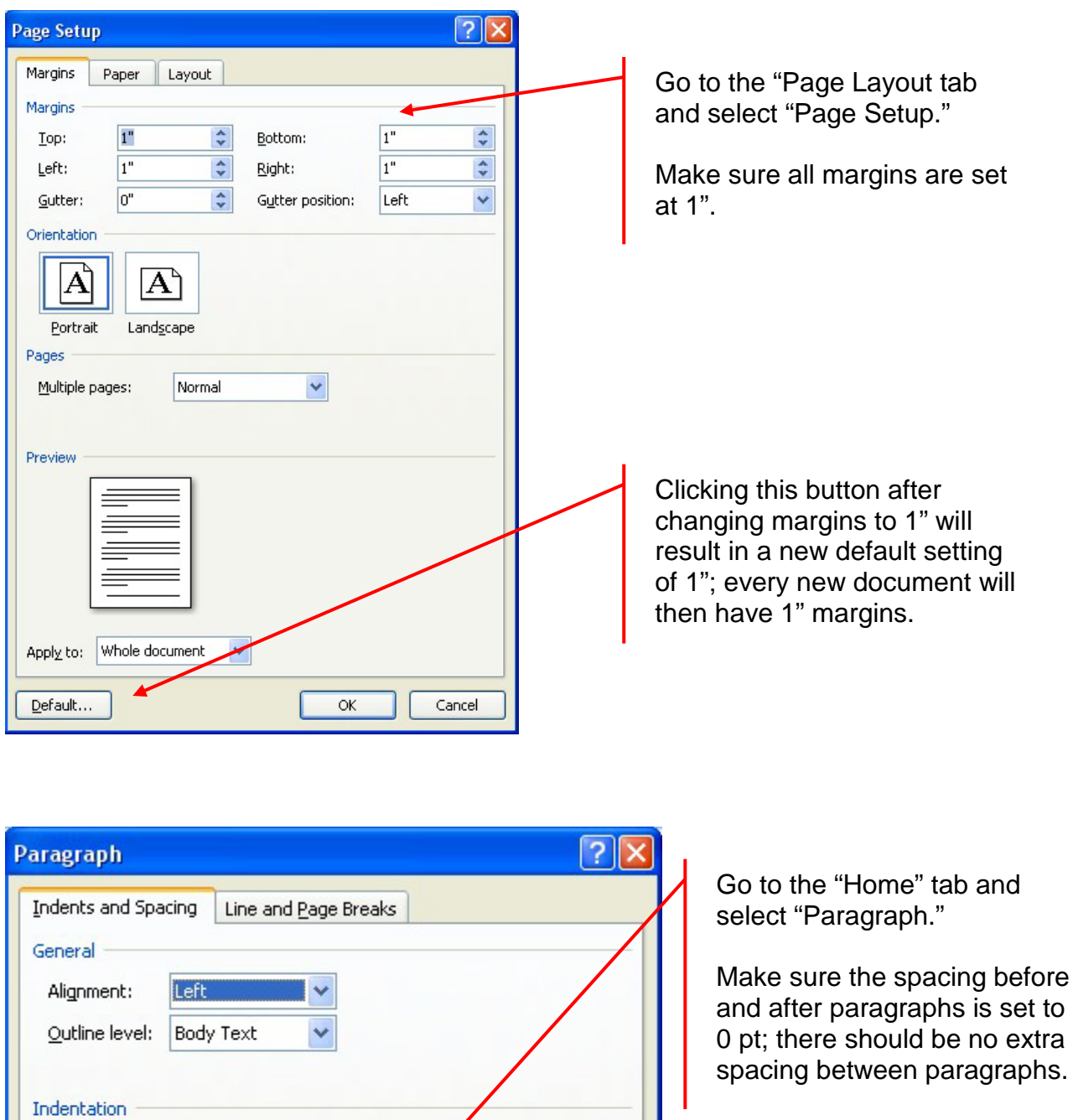

Bχ:

نتلقم

 $\checkmark$ 

 $\checkmark$ 

 $\hat{\mathbf{v}}$ 

 $\hat{\mathbf{v}}$ 

 $\boxed{0}$ 

 $\boxed{0}$ 

0<sub>pt</sub>

0<sub>pt</sub>

Left:

Right:

Spacing

Before:

After:

Mirror indents

 $\stackrel{\star}{\downarrow}$ 

 $\overset{\mathtt{A}}{\mathtt{v}}$ 

 $\stackrel{\star}{\downarrow}$ 

 $\hat{\mathbf{v}}$ 

Don't add space between paragraphs of the same style

Special:

(none)

Line spacing:

Double

Line spacing should be set to double for the whole document.

<span id="page-2-0"></span>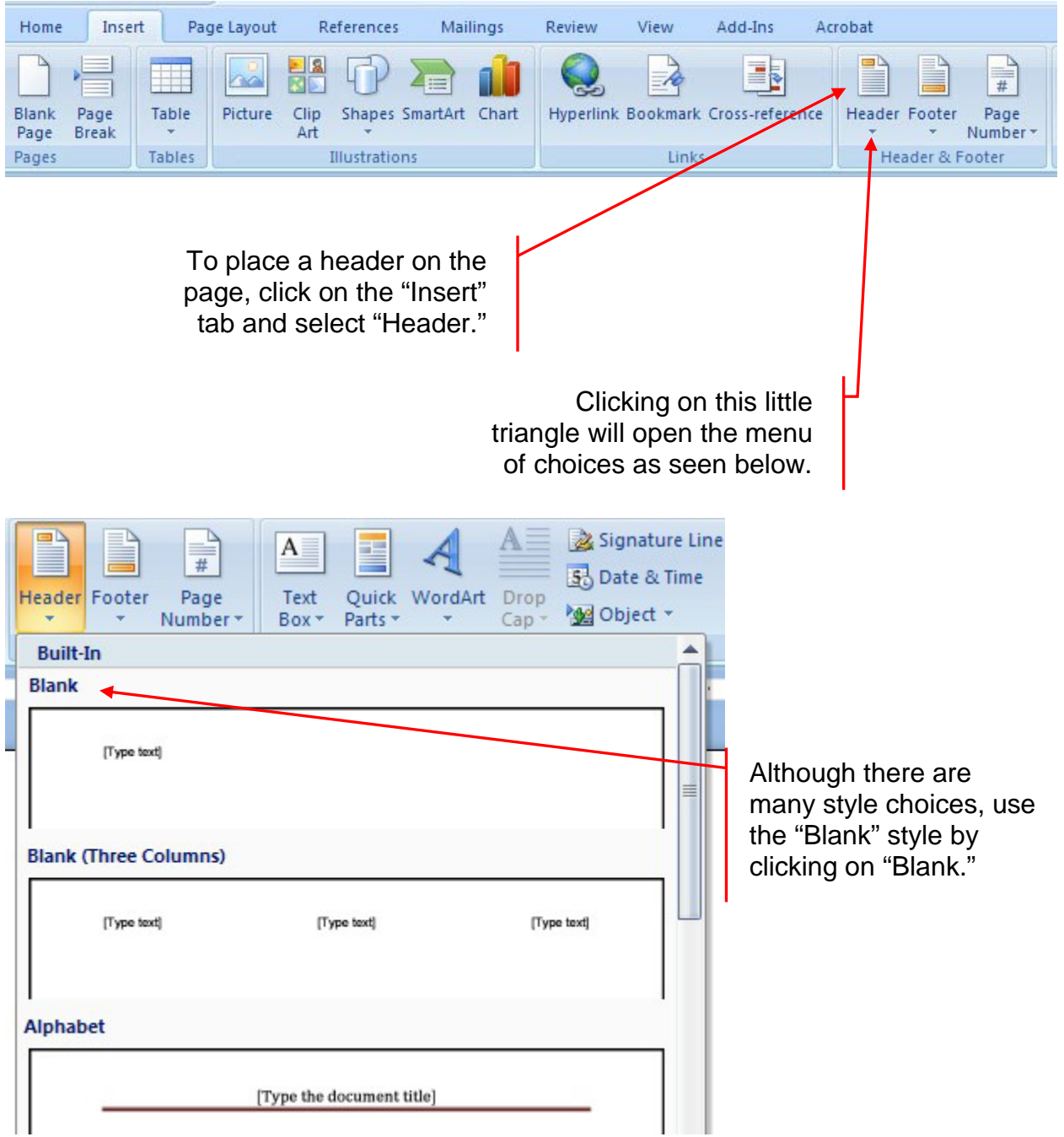

The screen should then look something like the following:

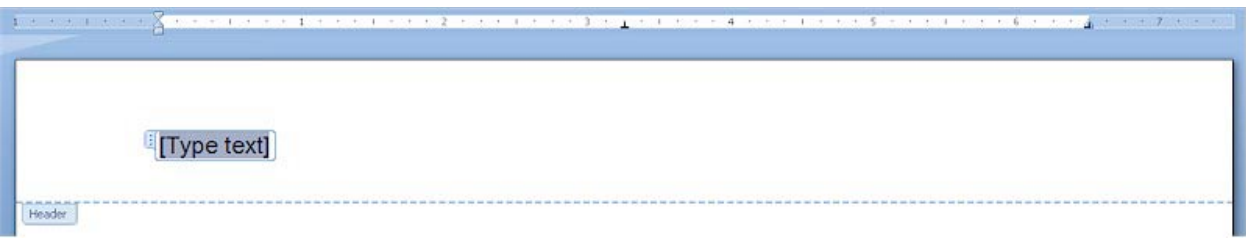

The header, however, needs to be placed in the upper-right corner of the page. To move in to this position, select the "Home" tab and click on the "Align Right" button.

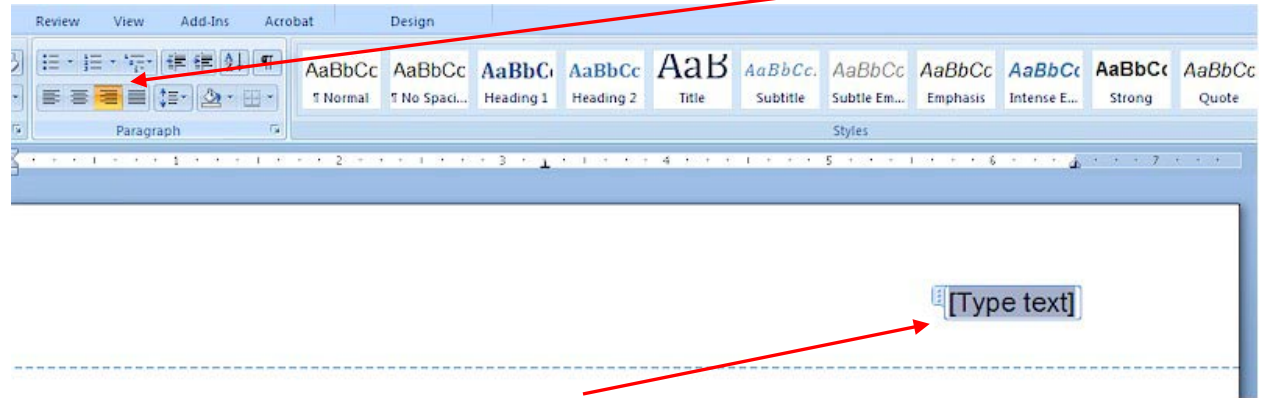

Notice that the header has moved to the right side of the page.

example—*do not place your* 

*teacher's name here*.

The header consists of just your last name and the page number—there should be NO punctuation, commas or dashes. To begin, simply type *your last name*. When you have finished, put in ONE space by pressing the space bar once. Then, click on the specialty tab labeled "Header & Footer Tools" located above the regular toolbar.

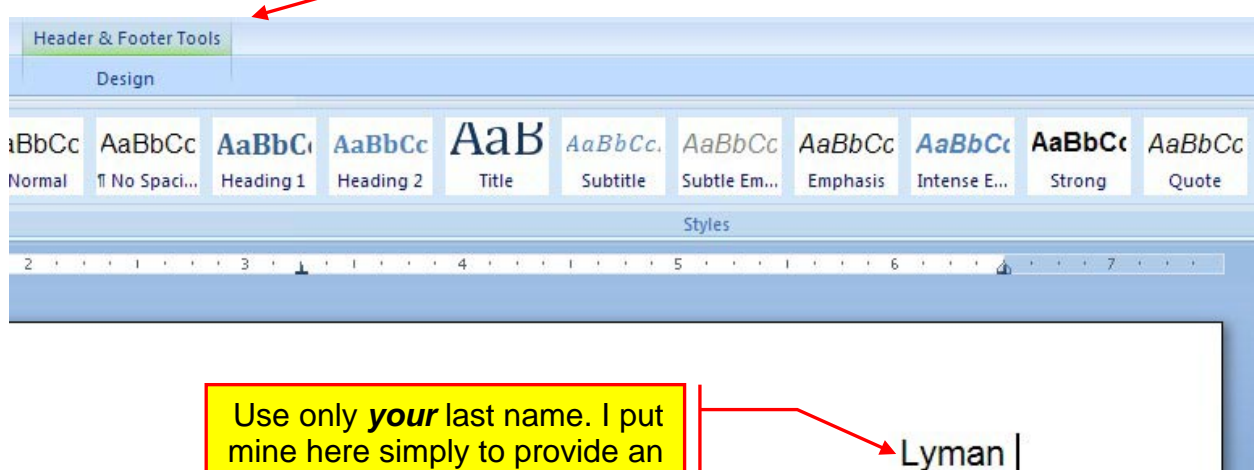

The following toolbar will appear:

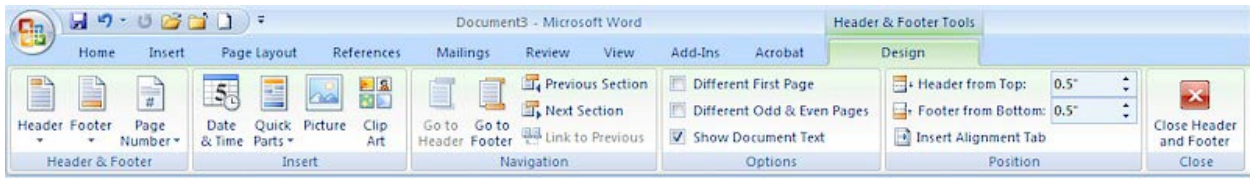

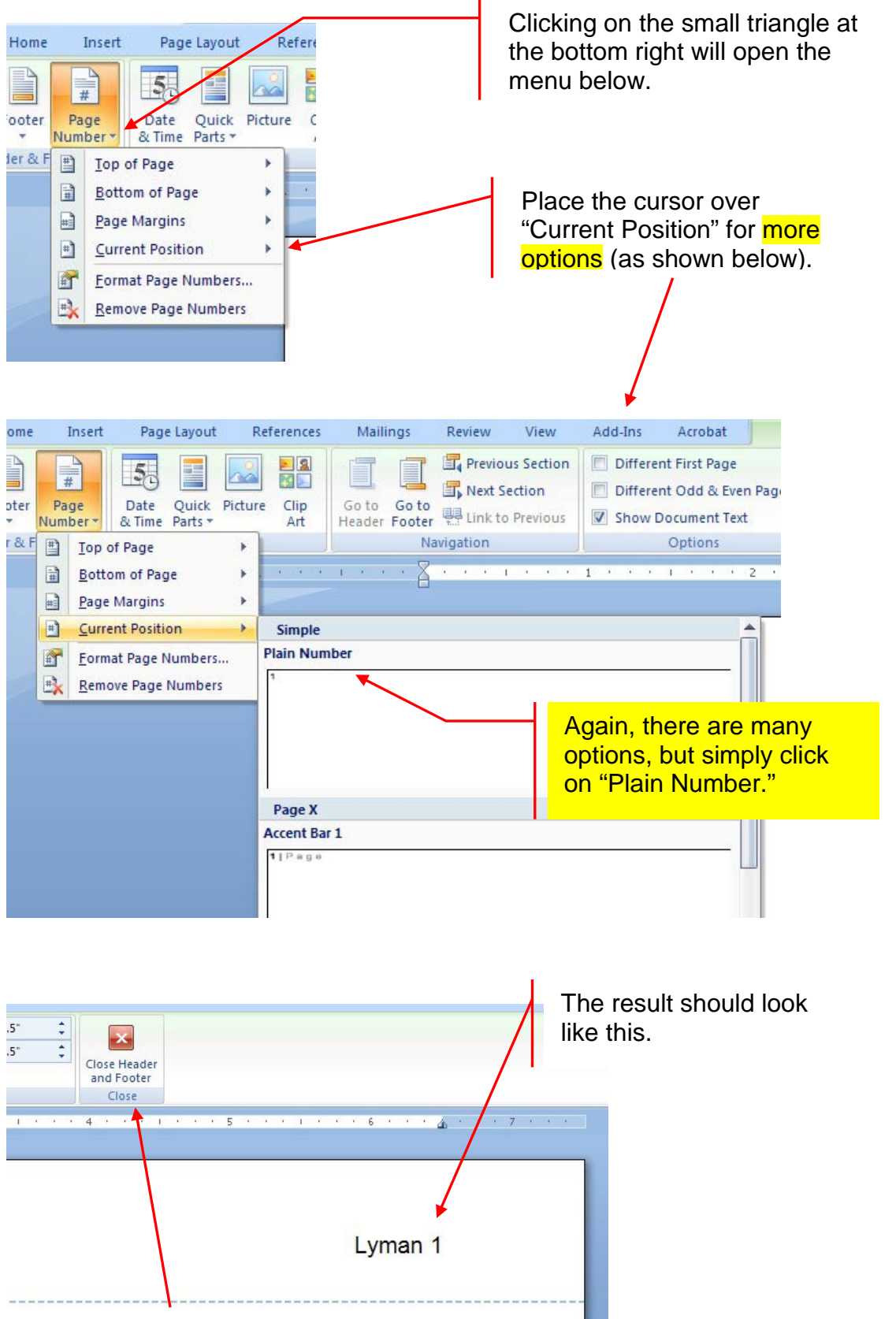

Click on the "Close Header and Footer" button to exit the header options and to return to your document.